# Biogeme & Binary Logit Model Estimation

Anna Fernández Antolín

Transport and Mobility Laboratory School of Architecture, Civil and Environmental Engineering École Polytechnique Fédérale de Lausanne

<span id="page-0-0"></span>April 26, 2016

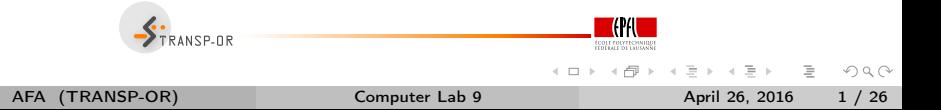

#### Further introduction to BIOGEME  $\bullet$

Estimation of Binary Logit models  $\bullet$ 

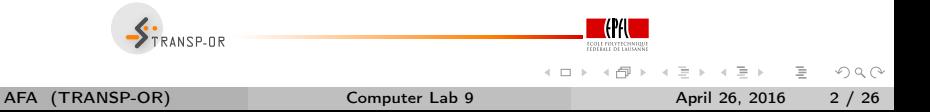

#### How does BIOGEME work?

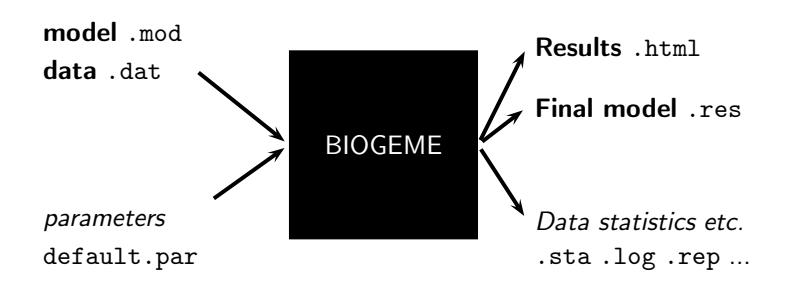

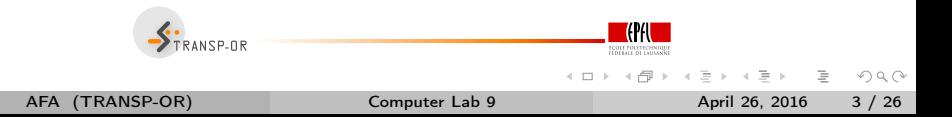

- File extension .dat.  $\Omega$
- First row contains column (variable) names.
- One observation per row.
- Each row must contain a choice indicator.
- Example with the Netherlands transportation mode choice data:  $\bullet$ choice between car and train.

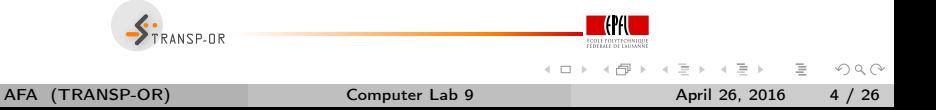

#### netherlands.dat

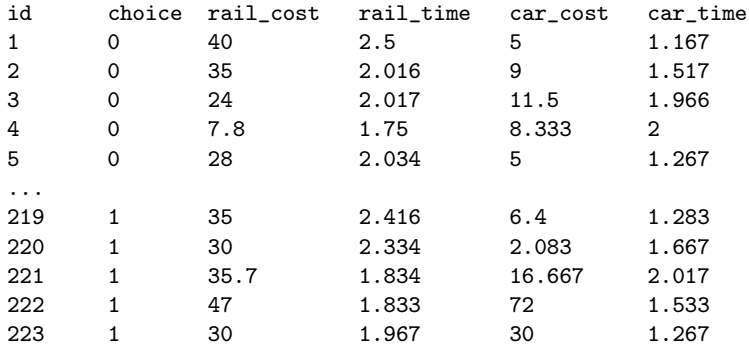

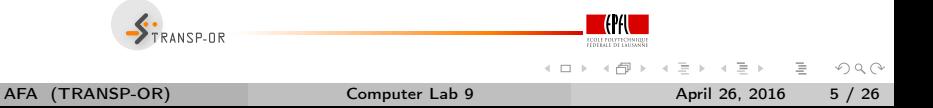

#### netherlands.dat

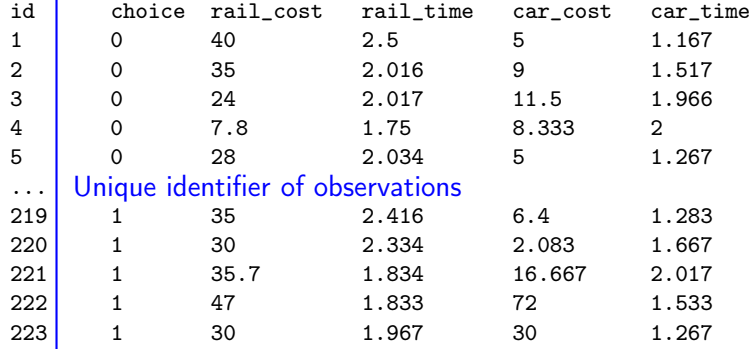

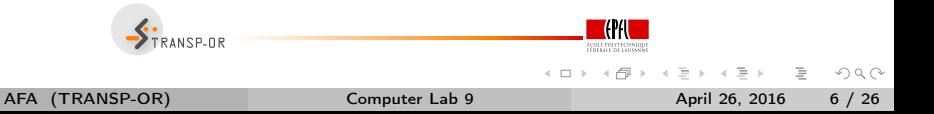

#### netherlands.dat

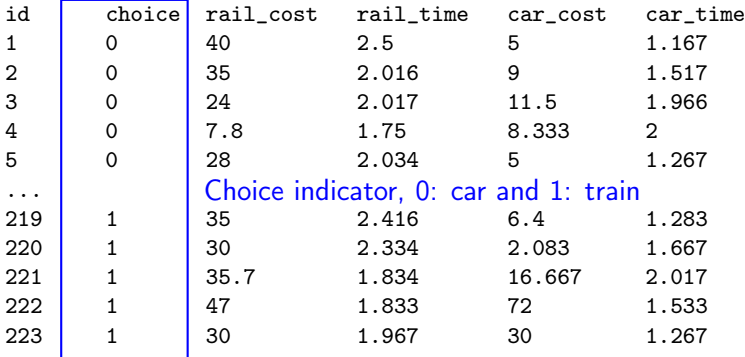

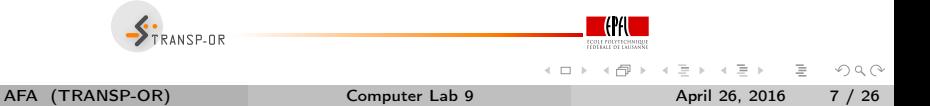

- File extension .mod
- Must be consistent with data file.
- Contains deterministic utility specifications, model type etc.
- The model file contains different [Sections] describing different elements of the model specification.

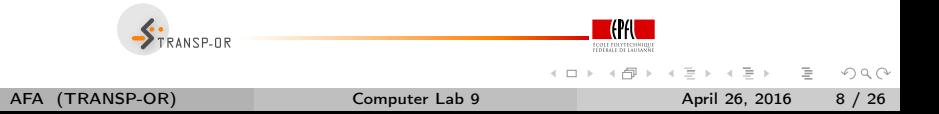

How can we write the following deterministic utility functions in BIOGEME?

$$
V_{\text{car}} = \text{ASC}_{\text{car}} + \beta_{\text{time}} \text{time}_{\text{car}} + \beta_{\text{cost}} \text{cost}_{\text{car}}
$$

$$
V_{\text{tail}} = \beta_{\text{time}} \text{time}_{\text{tail}} + \beta_{\text{cost}} \text{cost}_{\text{tail}}
$$

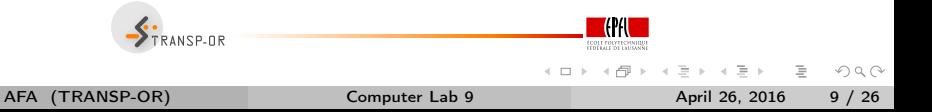

[Choice] choice

[Beta] // Name DefaultValue LowerBound UpperBound status ASC CAR 0.0 -100.0 100.0 0 ASC\_RAIL 0.0 -100.0 100.0 1 BETA COST 0.0 -100.0 100.0 0 BETA\_TIME 0.0 -100.0 100.0 0

```
[Utilities]
//Id Name Avail linear-in-parameter expression
0 Car one ASC_CAR * one + BETA_COST * car_cost +
                           BETA_TIME * car_time
1 Rail one ASC_RAIL * one + BETA_COST * rail_cost +
                           BETA TIME * rail time
                          TRANSP-OR
                                                                                                    \mathbb{R}^n \times \mathbb{R}^n \xrightarrow{\mathbb{R}^n} \mathbb{R}^n \times \mathbb{R}^n \xrightarrow{\mathbb{R}^n} \mathbb{R}^n.OQ\mathcal{A} \oplus \mathcal{B} \rightarrow \mathcal{A} \oplus
```
AFA (TRANSP-OR) [Computer Lab 9](#page-0-0) April 26, 2016 10 / 26

[Choice] choice [Beta] // Name DefaultValue LowerBound UpperBound status ASC CAR 0.0 -100.0 100.0 0 ASC\_RAIL 0.0 -100.0 100.0 1 BETA\_COST 0.0 -100.0 100.0 0 BETA TIME 0.0 -100.0 100.0 0 [Utilities] //Id Name Avail linear-in-parameter expression 0 Car one ASC\_CAR \* one + BETA\_COST \* car\_cost + BETA\_TIME \* car\_time 1 Rail one ASC\_RAIL \* one + BETA\_COST \* rail\_cost + BETA TIME \* rail time TRANSP-OR  $\leftarrow$   $\leftarrow$   $\leftarrow$ 

 $\mathbf{y} = \mathbf{y} + \mathbf{y} + \mathbf$ AFA (TRANSP-OR) [Computer Lab 9](#page-0-0) April 26, 2016 11 / 26

[Choice] choice

[Beta]

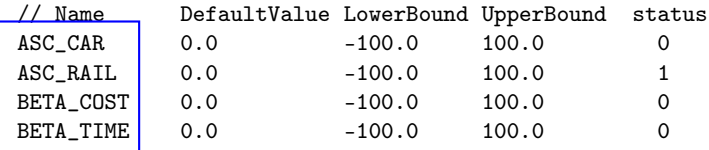

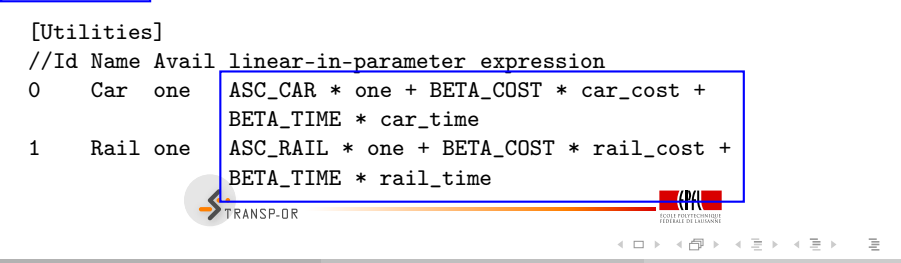

AFA (TRANSP-OR) [Computer Lab 9](#page-0-0) April 26, 2016 12 / 26

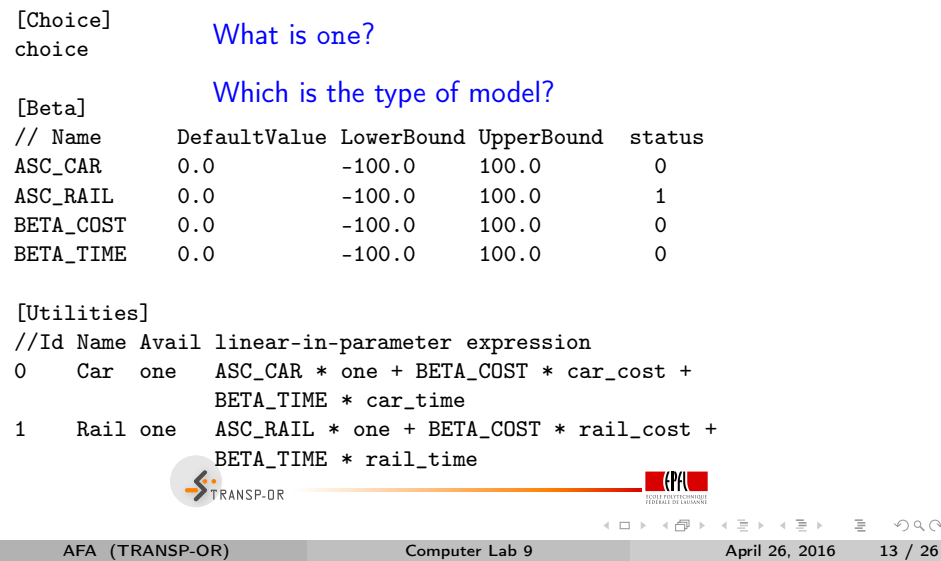

 $Q \sim$ 

```
[Expressions]
// Define here arithmetic expressions for name that are not directly
// available from the data
one = 1[Model]
// Currently, only $MNL (multinomial logit), $NL (nested logit), $CNL
// (cross-nested logit) and $NGEV (Network GEV model) are valid keywords
//
$MNL
```
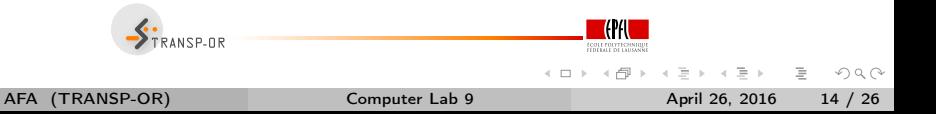

#### Model and Data Files

- How to read and modify model files?
- How to read data files?
	- GNU Emacs, vi, TextEdit (Mac) or Wordpad (Windows)
	- Notepad (Windows) should not be used!

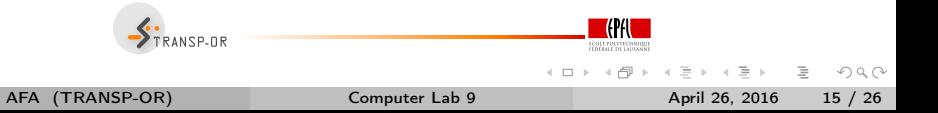

#### BIOGEME - Results - Netherlands dataset

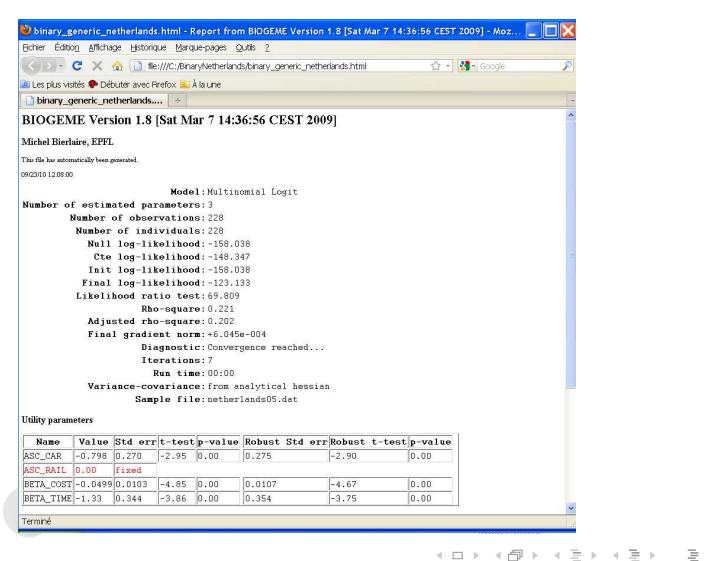

AFA (TRANSP-OR) [Computer Lab 9](#page-0-0) April 26, 2016 16 / 26

#### BIOGEME - Results

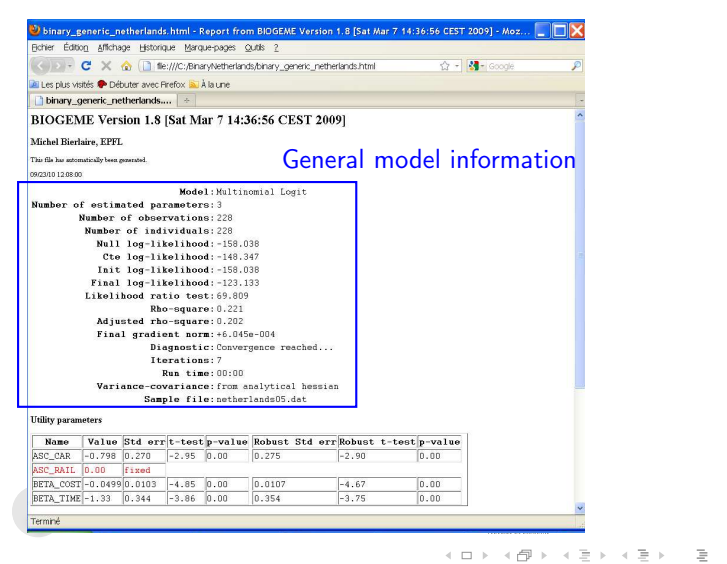

AFA (TRANSP-OR) [Computer Lab 9](#page-0-0) April 26, 2016 17 / 26

#### BIOGEME - Results

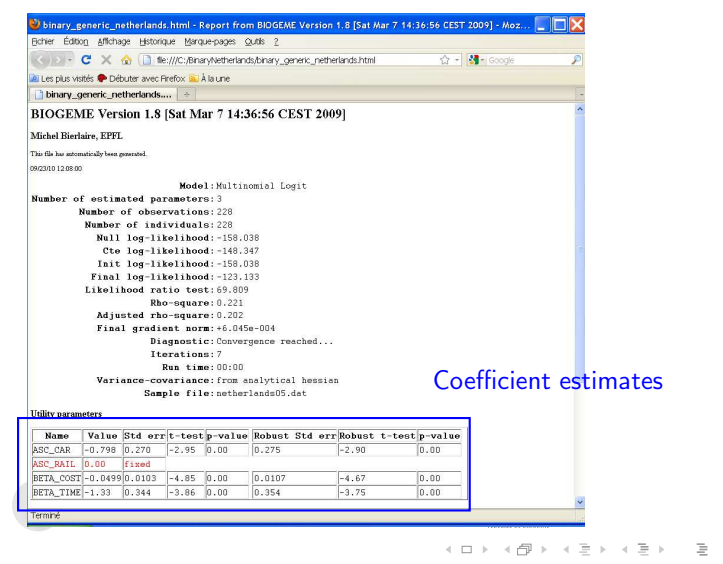

AFA (TRANSP-OR) [Computer Lab 9](#page-0-0) April 26, 2016 18 / 26

- Further introduction to BIOGEME  $\bullet$
- Estimation of Binary Logit models  $\bullet$

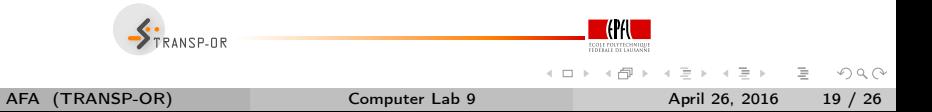

## Binary Logit Case Study

- Dataset: mode choice in Netherlands  $\circ$
- Description available on the course webpage.  $\circ$

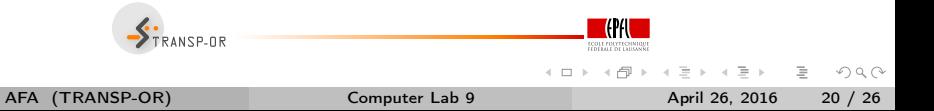

### How to go through the Case Studies

- Download the files related to the case study from the course webpage.  $\bullet$
- Go through the .mod files with the help of the descriptions.  $\circ$
- Run the .mod files with BIOGEME.  $\circ$
- Interpret the results and compare your interpretation with the one we have  $\circ$ proposed.
- Develop other model specifications.  $\bullet$

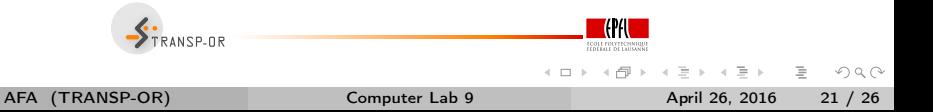

## Course webpage

#### o http://transp-or.epfl.ch/

 $\rightarrow$  Teaching  $\rightarrow$  Decision-aid methodologies in transportation  $\rightarrow$ Laboratories

- BIOGEME software  $\Omega$ (including documentation and utilities)
- For each Case Study:
	- Data files;
	- Model specification files;
	- Possible interpretation of results.

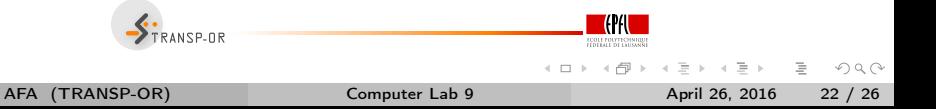

# Today's plan

Group work

- gather in groups;
- o generate .mod file (base);
- o test an idea/ hypothesis.

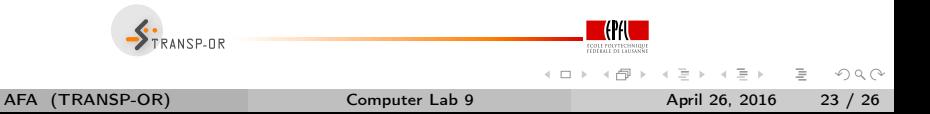

# Specifying models: Recommended steps

- Formulate a-priori hypothesis:
	- Expectations and intuition regarding the explanatory variables that appear to be significant for mode choice.
- Specify a minimal model:
	- Start simple;
	- Include the main factors affecting the mode choice of (rational) travelers;
	- This will be your starting point.
- Continue adding and testing variables that improve the initial model..

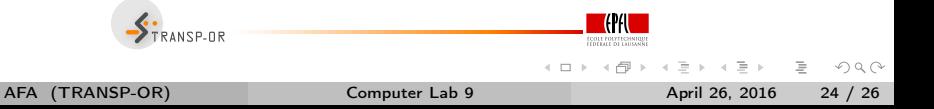

## Evaluating models

The main indicators used to evaluate and compare the various models are summarised here:

- $\circ$ Informal tests:
	- $\circ$  signs and relative magnitudes of the parameters  $\beta$  values (under our a-priori expectations);
	- $\bullet$  trade-offs among some attributes and ratios of pairs of parameters (e.g. reasonable value of time).
- Overall goodness of fit measure:
	- $\bullet$  adjusted rho-square (likelihood ratio index): takes into account the different number of explanatory variables used in the models and normalizes for their effect  $\rightarrow$  suitable to compare models with different number of independent variables. We check this value to have a first idea about which model might be better (among models of the same type), but it is not a statistical test.

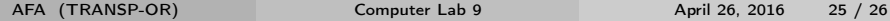

### Evaluating models (cont.)

#### Statistical tests:

- $\bullet$  t-test values: statistically significant explanatory variables are denoted by t-statistic values remarkably higher/ lower than  $\pm 2$  (for a 95% level of confidence);
- $\bullet$  final log-likelihood for the full set of parameters: should be remarkably different from the ones in the naive approach (null log-likelihood and log-likelihood at constants); we ask for high values of likelihood ratio test  $[-2(LL(0) - LL(\beta))]$  in order to have a model significantly different than the naive one.

#### Test of entire models:

<span id="page-25-0"></span>*likelihood ratio test* [−2(LL( $\hat{\beta}_R$ ) – LL( $\hat{\beta}_U$ ))]: used to test the null hypothesis that two models are equivalent, under the requirement that the one is the restricted version of the other. The likelihood ratio test is  $X^2$  distributed, with degrees of freedom equal to  $K_U - K_R$  (where K the number of parameters of the unrestricted and restricted model, respectively).

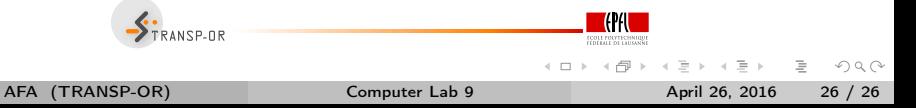